# **PFX FUND MANAGER USER GUIDE**

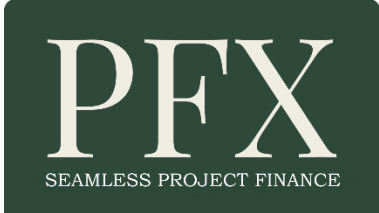

#### **INTRODUCTION**

The *project* finance structure is the very definition of risk-mitigated, long-term returns. Now, through PFX, you can seamlessly connect and engage with projects from a pipeline of submission-ready opportunities. There is no intervention from PFX or its Regional Managers, who are there purely to ensure quality control from Elevator Pitch, thru Executive Summary to Full Deck. It's FREE to register, set your search preferences and offer to engage with projects that match your preferences, with our business model based on our completion fees which are in line with those you have with intermediaries you already know and trust.

The following illustrates the process from initial project submission thru notification to you (Elevator Pitch), engagement and completion, all managed through your PFX dashboard:

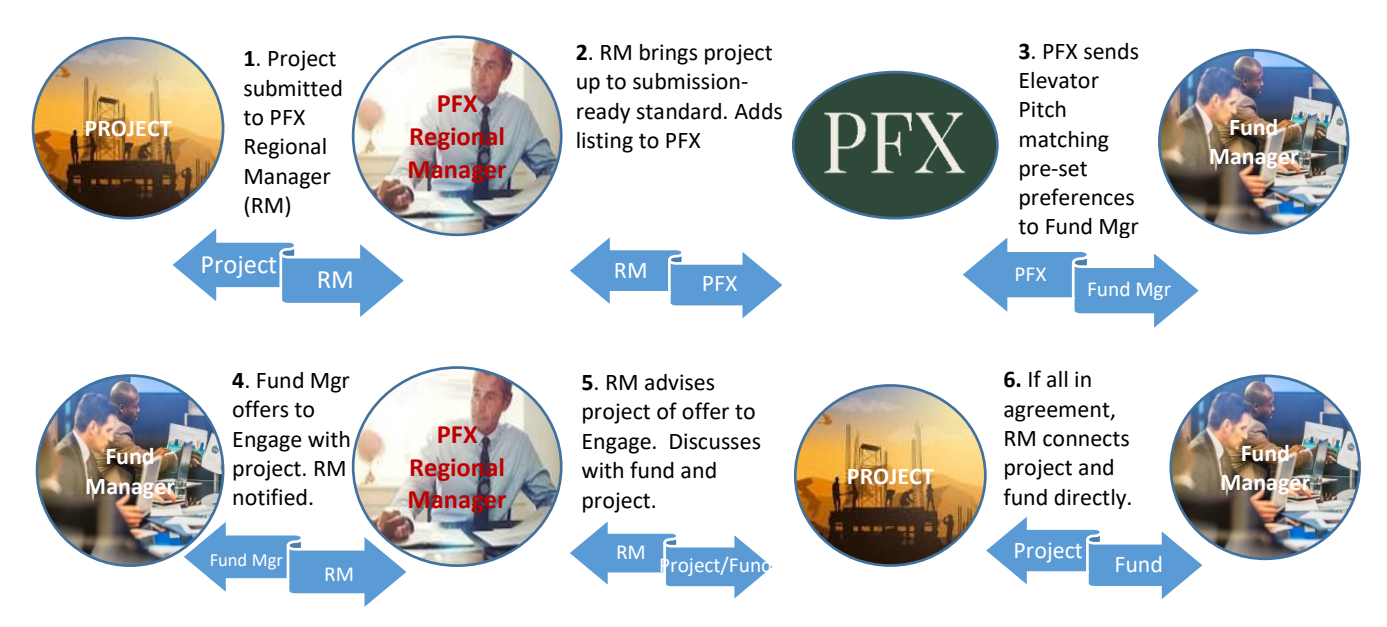

Once the fund and project are connected, the RM steps back but remains available for any support. If successful closure achieved, you notify the RM of the final funded amount and completion date. This is entered into the RM's dashboard and we notify you directly through PFX system of commission amount (see table below) and payment co-ordinates.

## **FIVE SEAMLESS STEPS TO ORIGINATING AND ENGAGING WITH PROJECTS**

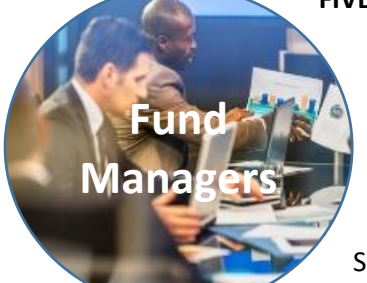

**STEP 1:** Register > Set search preferences from 40 market sectors, nine global regions and deal values <\$10m to \$10bn+

**STEP 2:** Receive elevator pitches (EP) matching your preferences.

**STEP 3**: If EP is of interest > click 'View Executive Summary' button at foot of EP

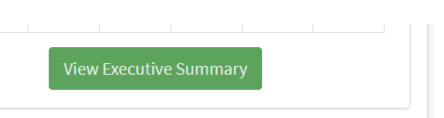

(you need to be logged in) > Review Executive Summary (ES). The ES includes everything you would expect including summary of contractors and their agreements, details of offtakers/PPA or feasibility study, key personnel, land position, list of permits, permissions, agreements and other supporting documentation and summary financials. The ES can be downloaded as .pdf for internal sharing if required.

**STEP 4**: If you wish to engage with the project, click the 'Engage' button at the foot of the ES. This takes you to another page where you can add some

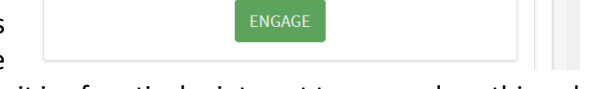

additional notes regarding the specific project, why it is of particular interest to you and anything else you feel might be of interest to the Regional Manager handling the case and their client.

On clicking 'Engage' your full contact details along with your notes appear on the RM's dashboard along with an e-mail notification. They will respond within three working days.

- **STEP 5**: When the RM and their client have agreed to engage with you, the RM clicks an 'Engage' button next to your details on their dashboard which initiates the following:
	- a) You are sent client KYC, including contact details for the project and the PFX RM along with the Dropbox/fileshare master folder link with the full deck including detailed project plan financials, permits, permissions, contracts and agreements etc.
	- b) An 'Engaged' banner appears over the image on the Pipeline listings.
	- c) All other 'Engage' offers are advised that their interest has been declined.

The RM can go so far as to sharing the full Project Plan and detailed financials with you (with project principals' permission) prior to actually engaging. The link to the Dropbox or other fileshare containing all the supporting 'full deck' documentation is available only to the fund with which the project engages. It is sent automatically when the RM's Engage button is clicked.

#### **Engage Credits (EC)'s**

PFX EC's avoid our RM's being overwhelmed with 'passing interest', and are dealing only with serious offers to engage. On registration you are provided with **FOUR FREE ENGAGE CREDITS PER MONTH**, refreshing on the 1<sup>st</sup> of each month.

Should you need to exceed your four free EC's at any time, you can buy a reserve on the tariff shown below. Your reserve is structured so that buying, say, 25 or 50 could actually last for a number of years of successfully engaged and completed projects over and above your allocation of four free EC's per month.

## **Reserve Engage Credit Tariff:**

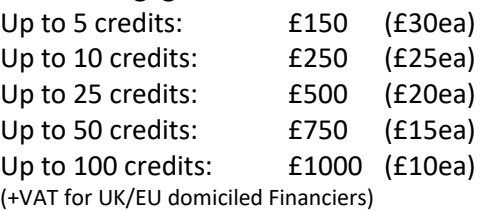

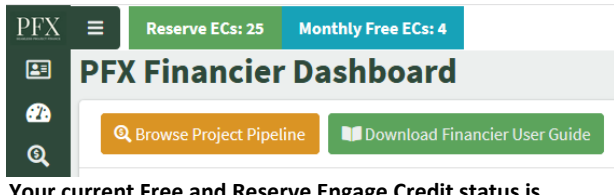

**Your current Free and Reserve Engage Credit status is displayed at the top of your dashboard.**

Your credit is deducted when you click the 'Confirm Engage' button when you want to follow through on an opportunity. The RM and their client can move forward with just one financier, ensuring you are not being 'played off' against others. In the event that you made the offer to engage from your Reserve Engage Credits, it will be refunded should your offer be declined, which will show on your Reserve EC counter.

In the event that the transaction fails for any of the countless reasons of which you are aware, the RM can restore the listing at no cost to the Project. If you used an EC from your Reserve account it is not refunded as we believe that the processes established by PFX will significantly reduce the time-wasting and cost currently spent on deal origination. Because of the upfront quality controls introduced by PFX we expect the transaction failure rate for project financiers to be significantly reduced.

**Commissions on completed transactions are charged to financiers on the following scale (all currencies).** 

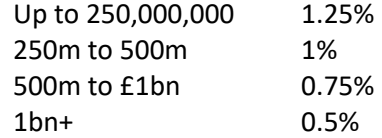

This should show as 'introducer fee' or 'PFX fee' on your terms sheet and added to the total financing. There are no other broker, introducer, completion or other fees to pay. PFX shares the fee 80% with its RM's who, if they are working with an intermediary, have their own fee share agreement with them. PFX listed projects are prevented from entering into separate broker fee obligations through their Engagement Agreement with the RM.

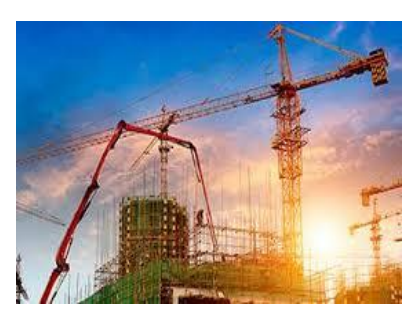

Dreamers and broker chains eliminated.

When you have provided the client with a completion date and final funded amount, their RM completes these fields on their dashboard and clicks their 'Closed' button. This generates an e-mail to you showing the commission and banking coordinates to where they should be paid.

Register FREE as Financier/Fund Mgr